## Rotman

# INTRO TO SQL

#### ROMA & RBAC SQL Workshop https://tdmdal.github.io/sql-roma-rbac-2023/

January 31, 2023 Prepared by Jay / [TDMDAL](https://www.rotman.utoronto.ca/FacultyAndResearch/EducationCentres/TDMDAL)

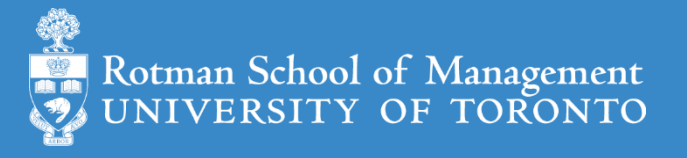

## Goal (2 x 2 hrs)

- Use SQL for your case competition (???), or…
- Understand what's SQL and related concepts such as
	- Database (DB) and relational DB (RDB)
	- DB management system (DBMS) and RDBMS
- Learn the basics SQL coding
	- Simple column and row operations
	- Simple aggregations
	- simple join operations
- Know what to learn next and where to find free learning resources

#### What is SQL (Structured Query Language)

- A language to organize/query/manipulate data
	- What kind of language?
	- What kind of data?
- Before getting into the details, let's have a taste of SQL
	- <https://www.programiz.com/sql/online-compiler/>

#### A Taste of SQL (1)

#### **SELECT** first\_name, last\_name, age **FROM** Customers **WHERE** age >= 25 **ORDER BY** age **DESC**;

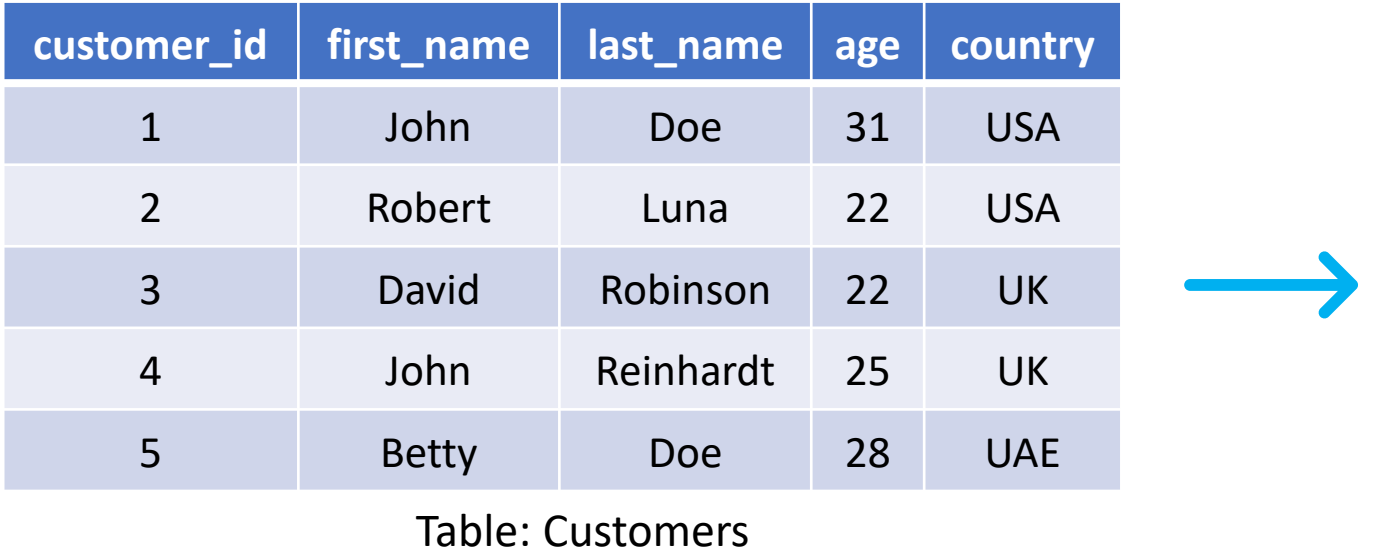

#### A Taste of SQL (1)

#### **SELECT** first\_name, last\_name, age **FROM** Customers **WHERE** age >= 25 **ORDER BY** age **DESC**;

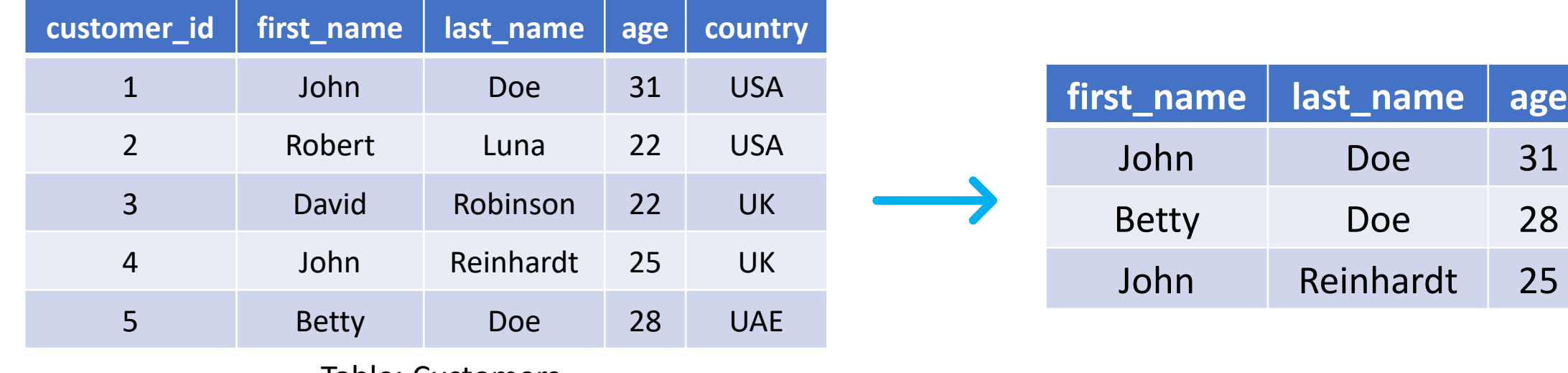

Table: Customers

#### A Taste of SQL (2)

**SELECT** country, AVG(age) **AS** average\_age **FROM** Customers **GROUP BY** country **HAVING** average\_age < 28;

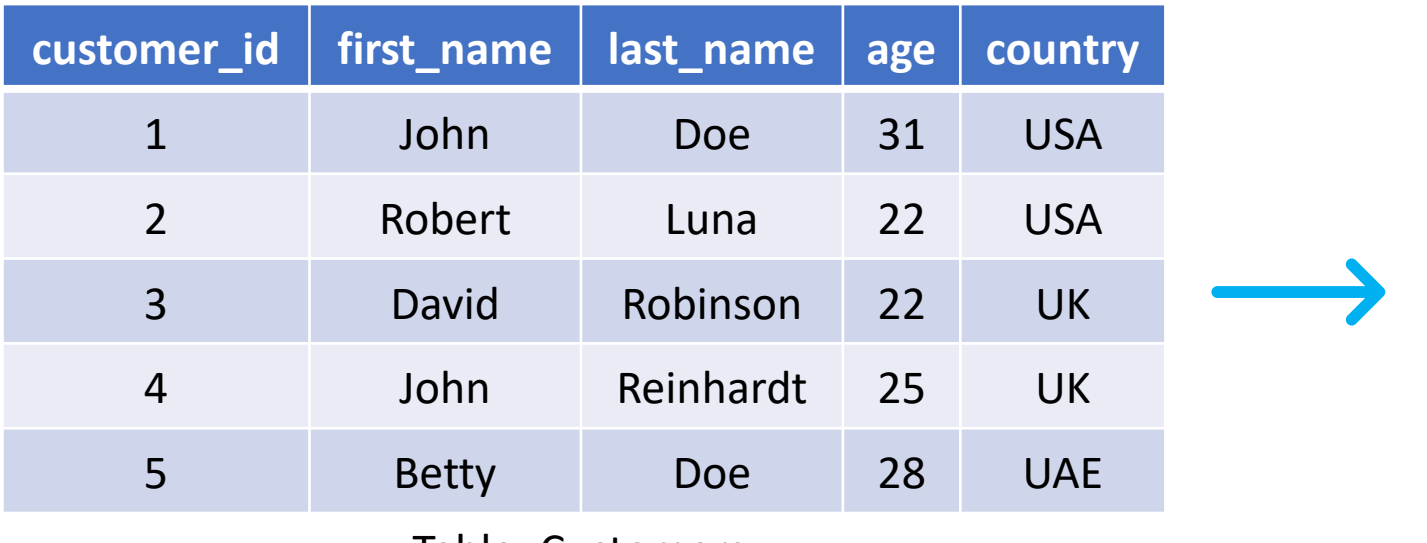

Table: Customers

#### A Taste of SQL (2)

**SELECT** country, AVG(age) **AS** average\_age **FROM** Customers **GROUP BY** country **HAVING** average\_age < 28;

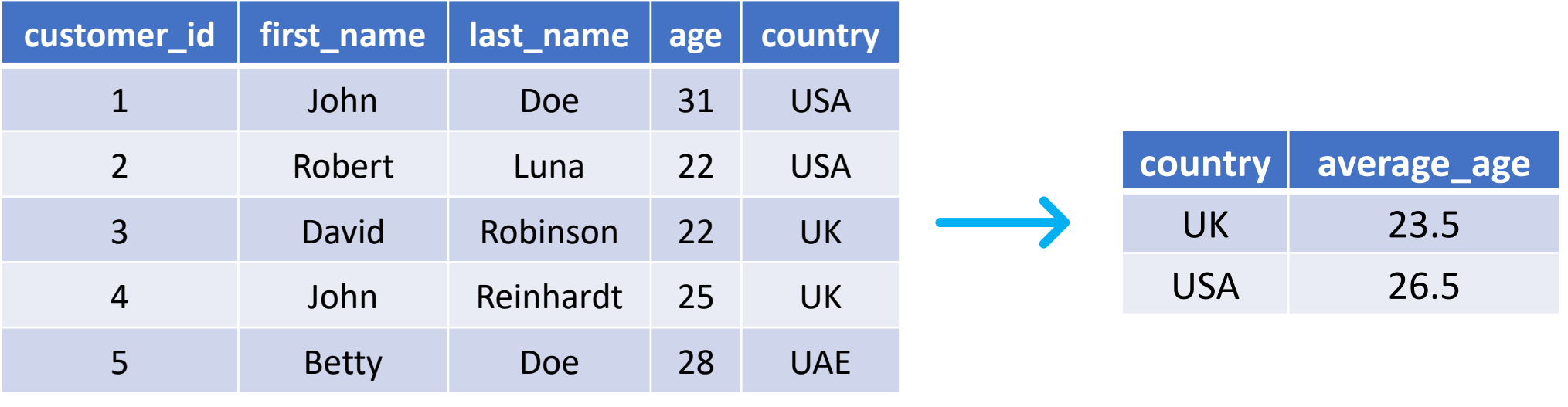

Table: Customers

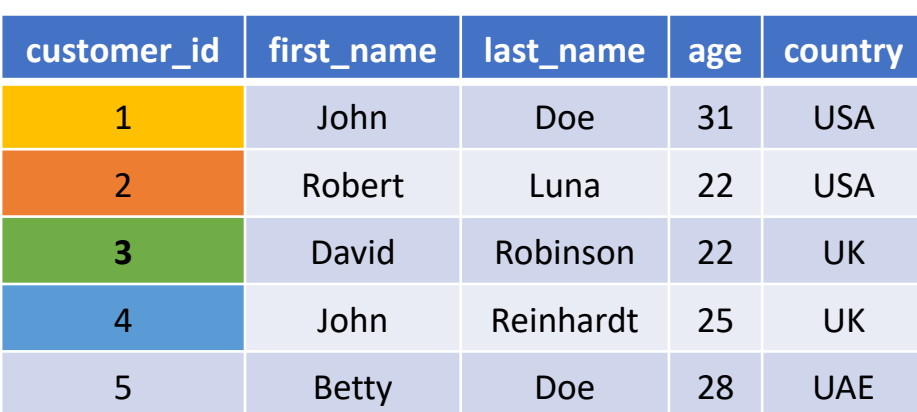

↓

Table: Customers

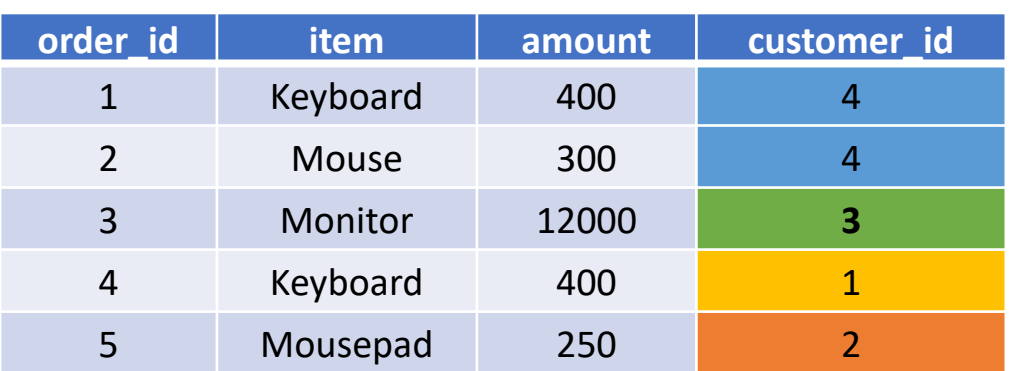

A Taste of SQL (3) **SELECT** Customers.customer\_id, last\_name, amount **FROM** Customers **INNER JOIN** Orders **ON** Customers.customer\_id = Orders.customer\_id **CORDER BY amount;** 

Table: Orders Try it here: <https://www.programiz.com/sql/online-compiler/>

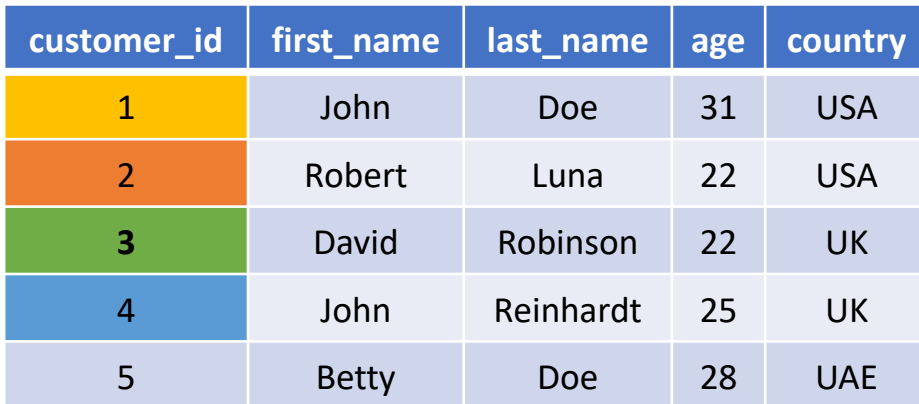

↓

Table: Customers

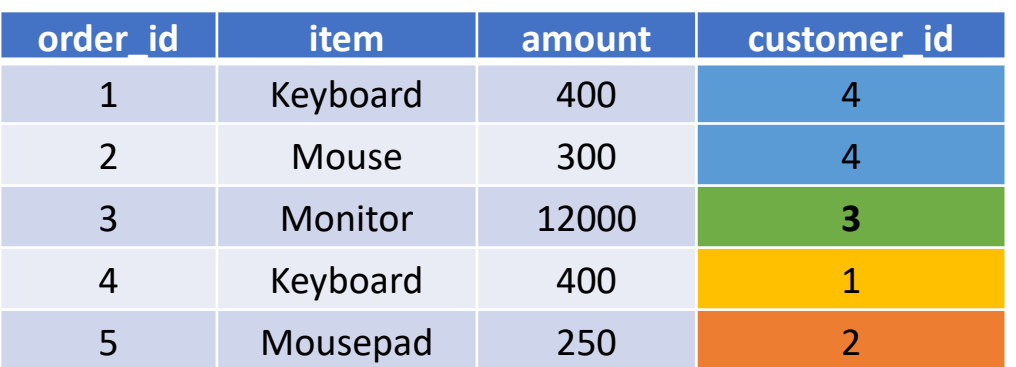

A Taste of SQL (3) **SELECT** Customers.customer\_id, last\_name, amount **FROM** Customers **INNER JOIN** Orders **ON** Customers.customer\_id = Orders.customer\_id **CORDER BY amount;** 

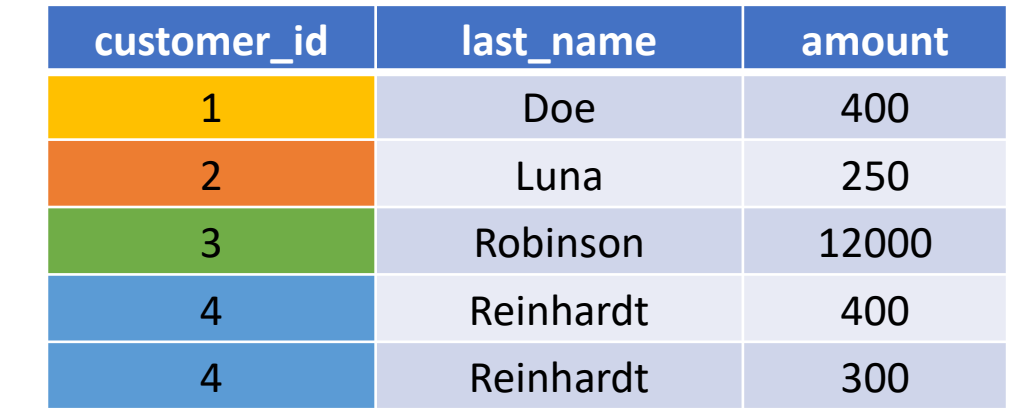

Table: Orders

### So far, how do you like SQL?

- What's not hard, in my opinion
	- Learning the syntax of SQL
		- SQL reads like English
		- SQL is well documented, and has a large online community
- What's hard, perhaps for beginners
	- Setup an environment so you can query data using SQL
		- Setup a database, design the tables, inject the data, etc.
		- Usually the job of a database engineer / administrator (not you, the business analyst)
	- **Solve a business question with a series SQL statements (our focus)**
		- A business question  $\rightarrow$  SQL statements (you, the data/business analyst)

#### Back track a bit, what's SQL

- Most widely used database (DB) language
	- a domain specific language: managing data stored in relational DBs
- Not a proprietary language
	- Open specifications/standards (ANSI & ISO)
	- All major DBMS (DB Mgmt. System ) vendors implement Standard SQL
	- However, SQL Extensions are usually DB specific (SQL dialects)
- Powerful despite simplicity

ANSI - American National Standards Institute; ISO – International Organization for Standardization

#### What's a DB and a Relational DB

- What's a database: A collection of data in an organized way
- *Relational DB (RDB)*
	- tables
		- columns/fields/variables, and a datatype per column
		- rows/records/observations
	- primary key, foreign key, constraints and relationships
	- other objects: indices, views, triggers and many more

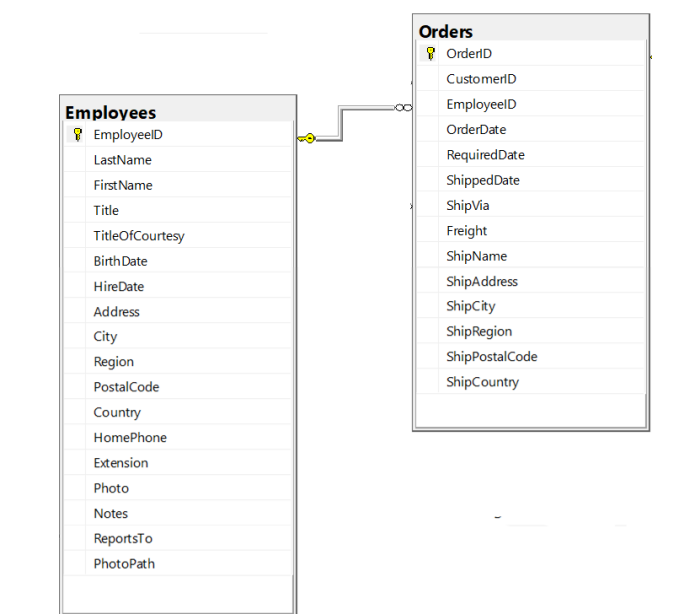

#### What is a DB Management System

- A software system that manages/maintains DBs
- A few examples of Relational DBMS (RDBMS)
	- Open source: SQLite, DuckDB, MariaDB, PostgreSQL
	- Commercial: MySQL, Microsoft SQL Server, Oracle, etc.

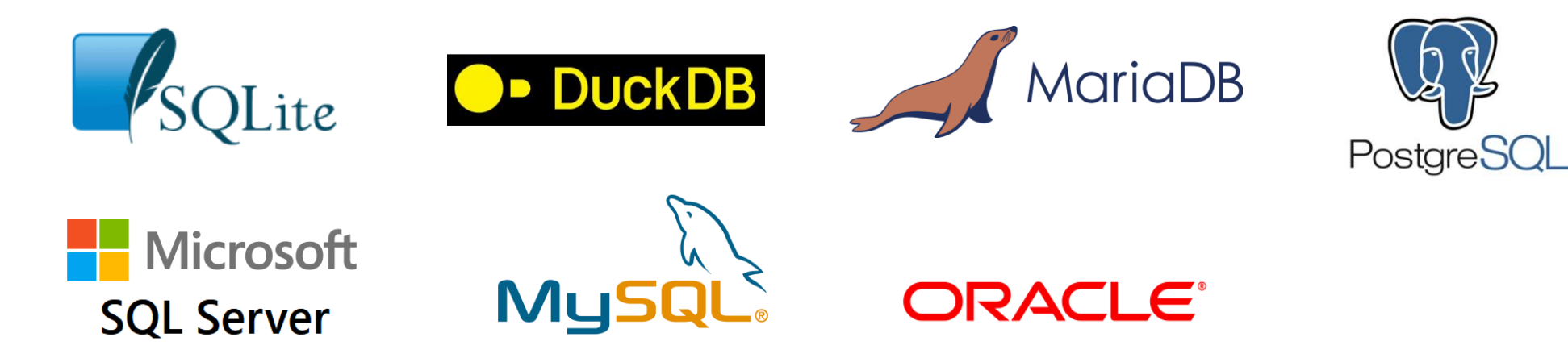

#### Connect to a DB and write SQL – Architecture

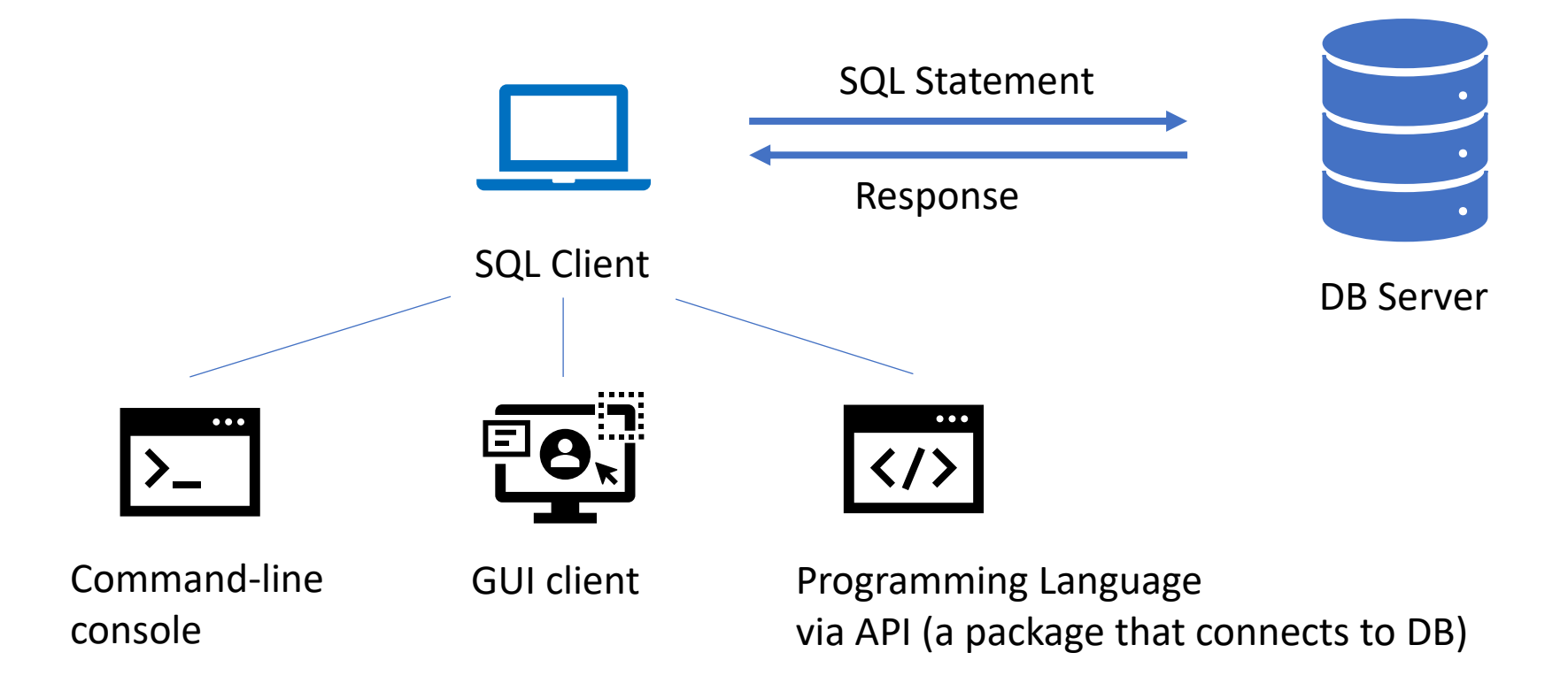

Note: SQL client and DB server can be on the same computer

#### SQL Clients - A Few Examples

- DB specific management client
	- command-line console
	- GUI (Graphic User Interface) client
		- e.g., [DB Browser for SQLite](https://sqlitebrowser.org/), [MySQL Workbench,](https://www.mysql.com/products/workbench/) pgAdmin [for PostgreSQL](https://www.pgadmin.org/), [MS SSMS](https://docs.microsoft.com/en-us/sql/ssms/sql-server-management-studio-ssms?view=sql-server-2017)
- Generic DB client can connect to different DBs through connectors
	- GUI client (e.g. [DBeaver,](https://dbeaver.io/) [Beekeeper Studio,](https://www.beekeeperstudio.io/) [Navicat](https://www.navicat.com/en/products/navicat-premium))
	- Programming language
		- e.g., Python + [SQLAlchemy](https://www.sqlalchemy.org/) + DBAPI (e.g. [SQLite,](https://docs.sqlalchemy.org/en/14/dialects/sqlite.html) [MySQL](https://docs.sqlalchemy.org/en/14/dialects/mysql.html), [PostgreSQL,](https://docs.sqlalchemy.org/en/14/dialects/postgresql.html) etc.), R + [dbplyr](https://db.rstudio.com/dplyr/)
		- In this workshop: Python + [JupySQL](https://jupysql.ploomber.io/en/latest/quick-start.html) + [SQLAlchemy](https://www.sqlalchemy.org/) --> [DuckDB](https://duckdb.org/)

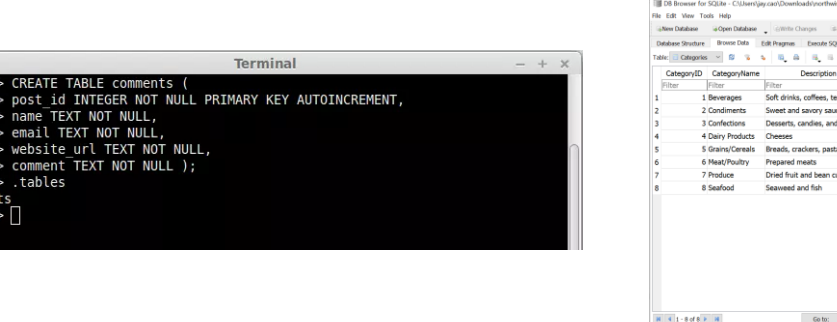

## SQL Hands-on Learning (Learning-by-doing)

- Workshop website:<https://tdmdal.github.io/sql-roma-rbac-2023/>
- Google Colab
	- Google's Jupyter Notebook
	- A notebook can contain live code, equations, visualizations and narrative text

#### • Why [DuckDB](https://duckdb.org/)?

- Light-weight, feature rich, and fast
- Perfect for stand-alone data manipulation/analysis tasks on your laptop
- perfect for learning SQL

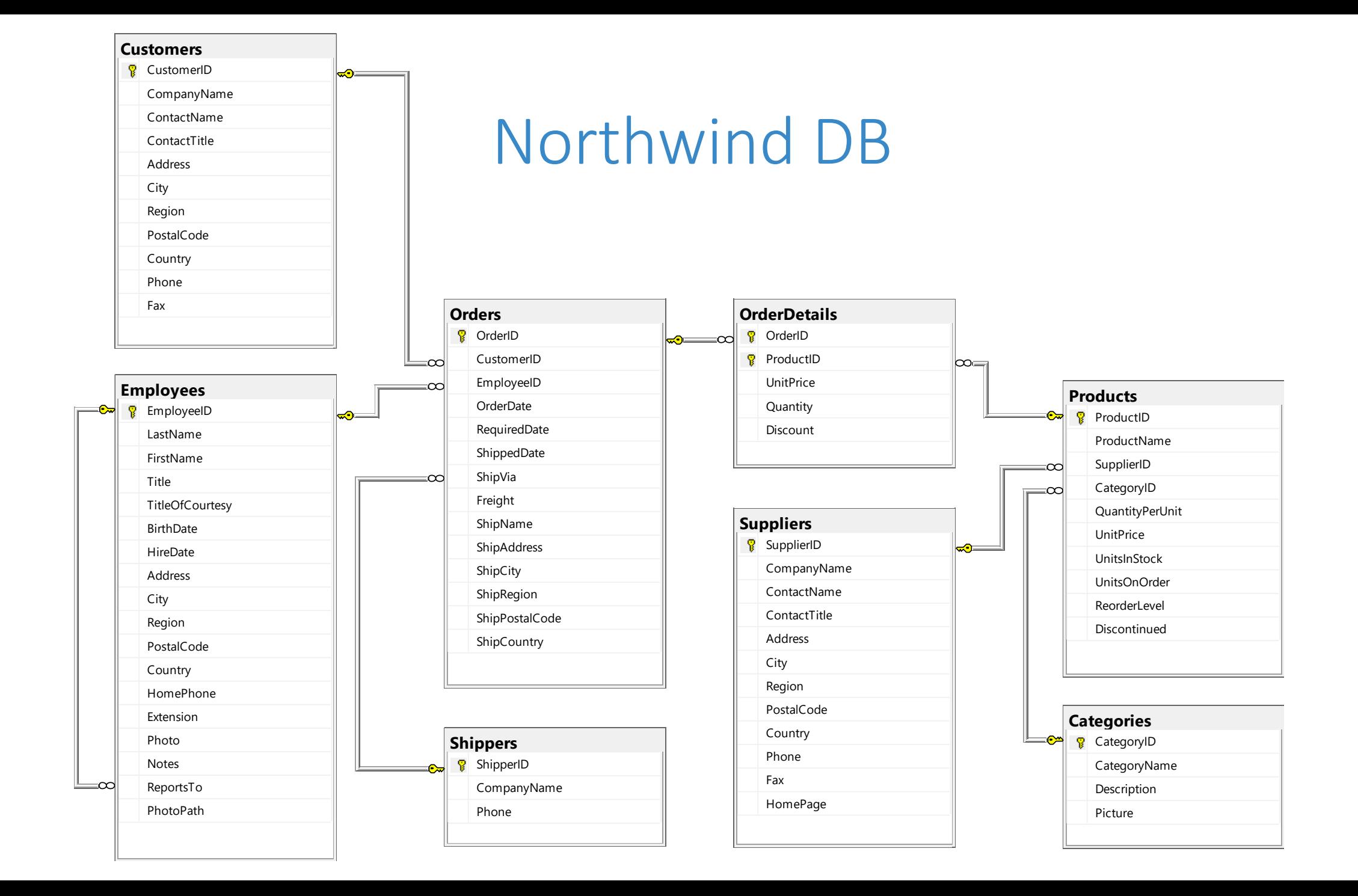

## Primary key (PK), foreign key (FK), constraints & relationships - 1

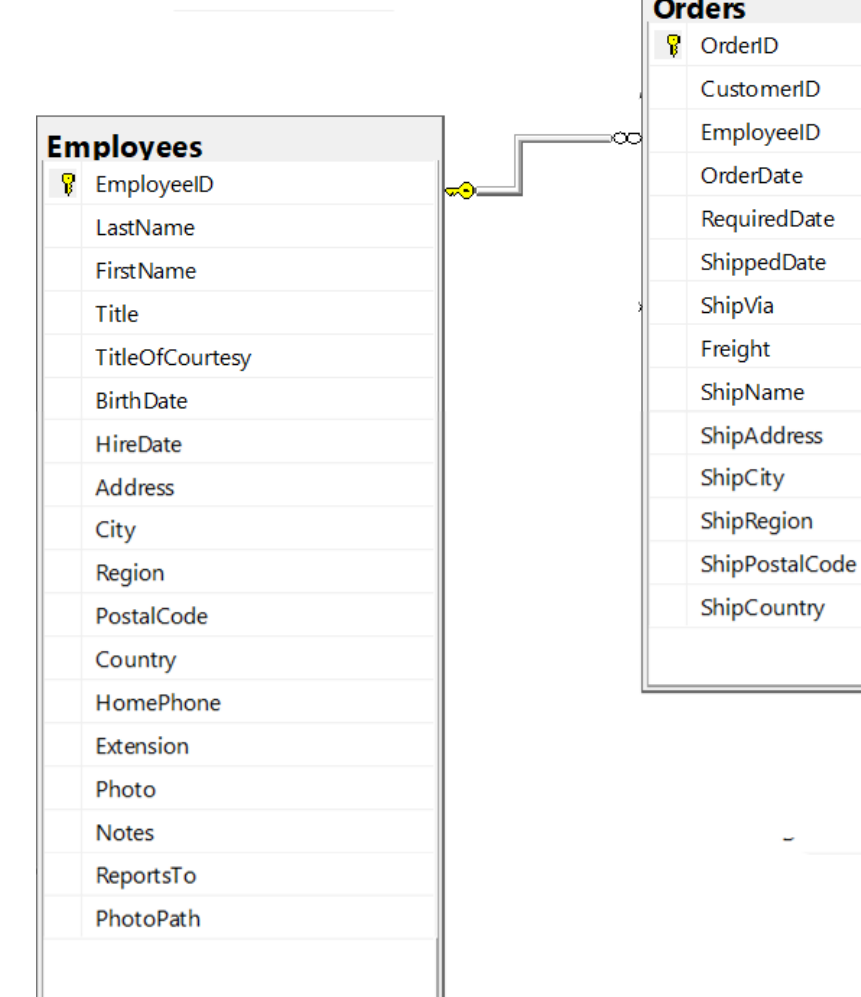

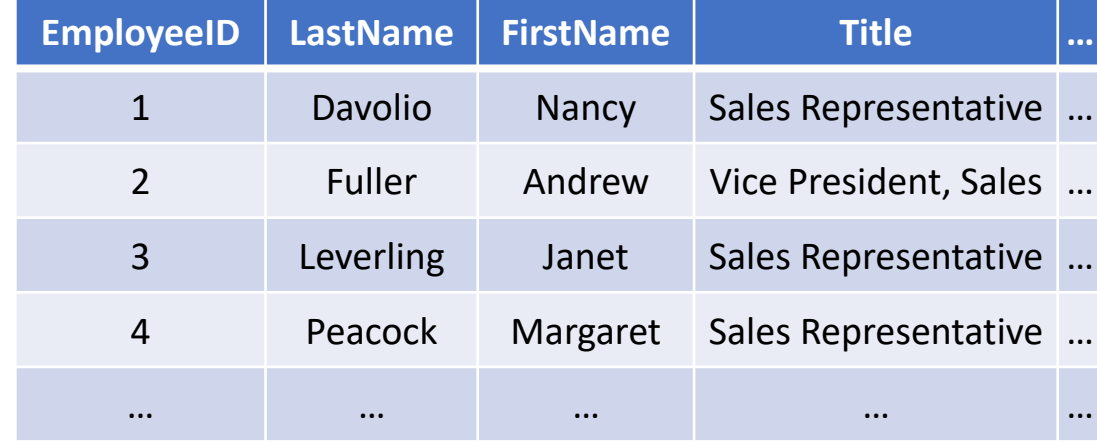

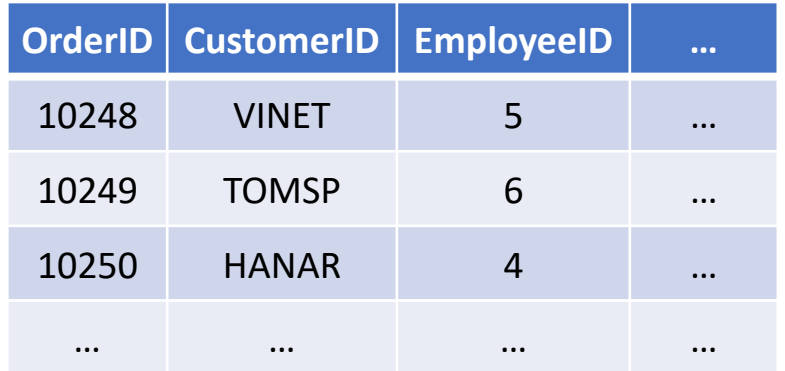

## PK, FK, constraints & relationships - 2

- Two keys
	- **primary key**: uniquely identifies an observation in its own table
	- **foreign key**: uniquely identifies an observation in another table
- Relationship between tables
	- one-to-one
	- **one-to-many**
	- many-to-many
- FK constraints

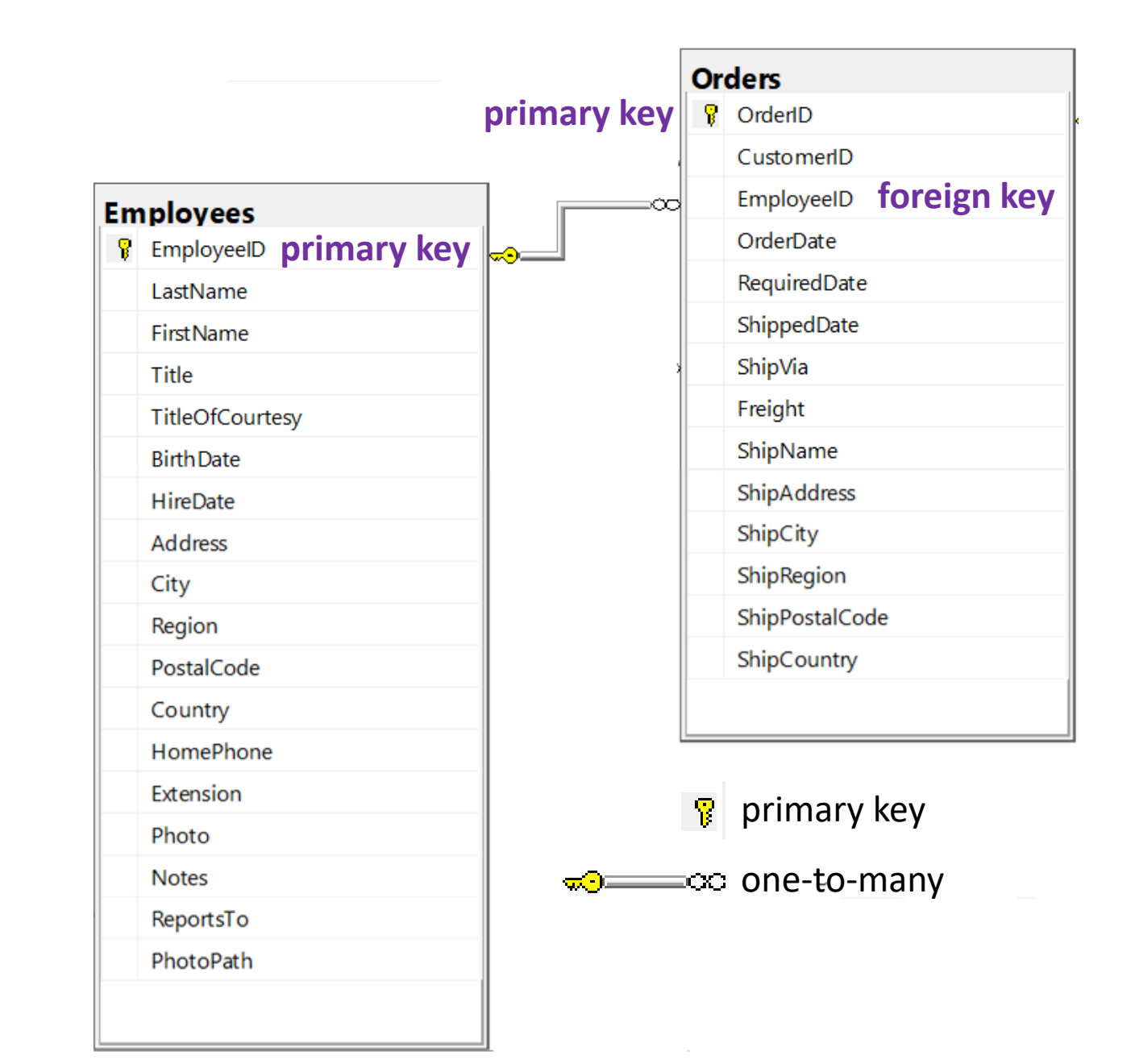

#### Hands-on Part 1: Basics

- Retrieve data: SELECT...FROM...
- Filter data: SELECT...FROM...WHERE...
	- IN, NOT, LIKE and % wildcard
- Sort retrieved data: SELECT...FROM...ORDER BY...
- Create calculated fields
	- mathematical calculations (e.g. +,  $-$ ,  $*$ , /)
	- data manipulation functions (e.g. year (), ||)

#### Hands-on Part 2: Summarize and Group Data

- Summarize data using aggregate functions (e.g. COUNT(), MIN(),  $MAX()$ , and  $AVG()$ ).
- Group data and filter groups: SELECT...FROM...GROUP BY...HAVING...
- SELECT statement syntax ordering
	- SELECT...FROM...WHERE...GROUP BY...HAVING...ORDER BY...

#### Hands-on Part 3: Join Tables

- Inner join: SELECT...FROM...INNER JOIN...ON...
- Left join: SELECT...FROM...LEFT JOIN...ON...
- Other join variations (see appendix)

#### Join – Inner Join

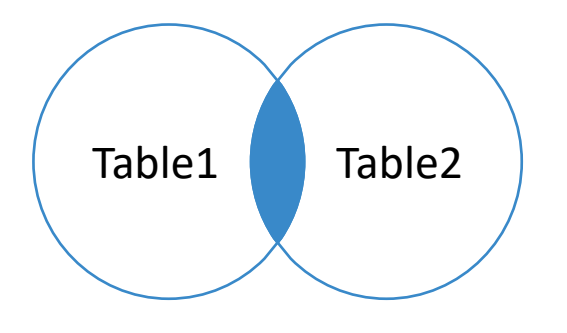

SELECT \* FROM Table1 INNER JOIN Table2 ON Table1.pk = Table2.fk;

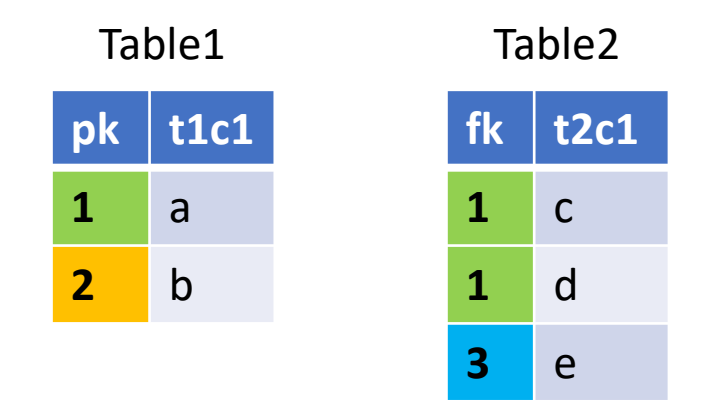

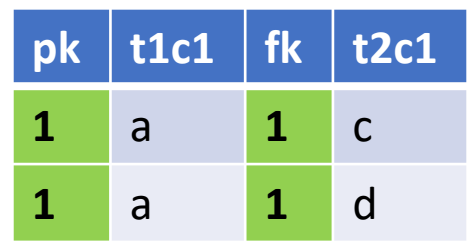

#### Join – Left (Outer) Join

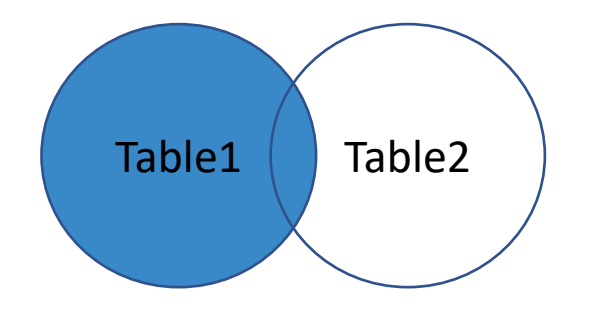

SELECT \* FROM Table1 LEFT JOIN Table2 ON Table1.pk = Table2.fk;

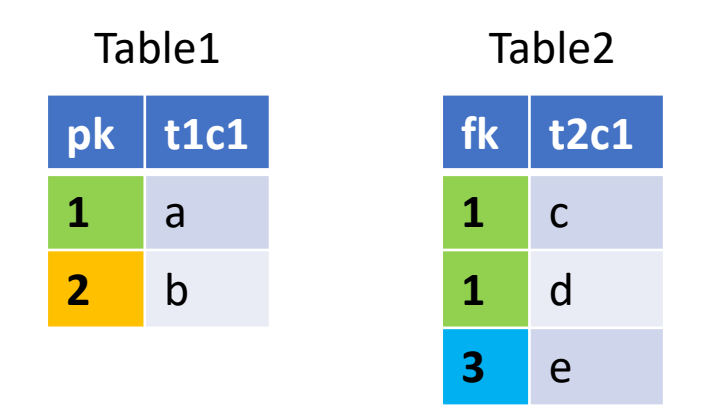

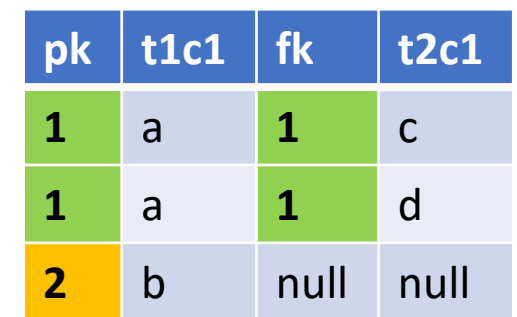

#### Join - Left (Outer) Join With Exclusion

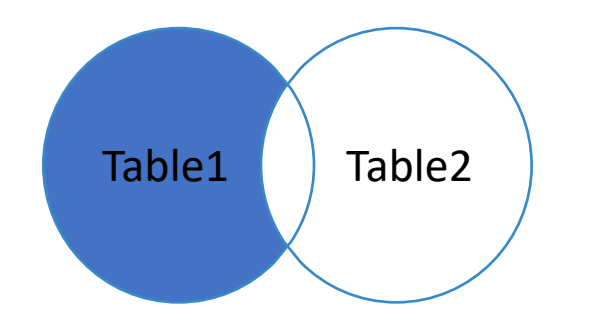

SELECT \* FROM Table1 LEFT JOIN Table2 ON Table1.pk = Table2.fk WHERE Table2.fk is NULL;

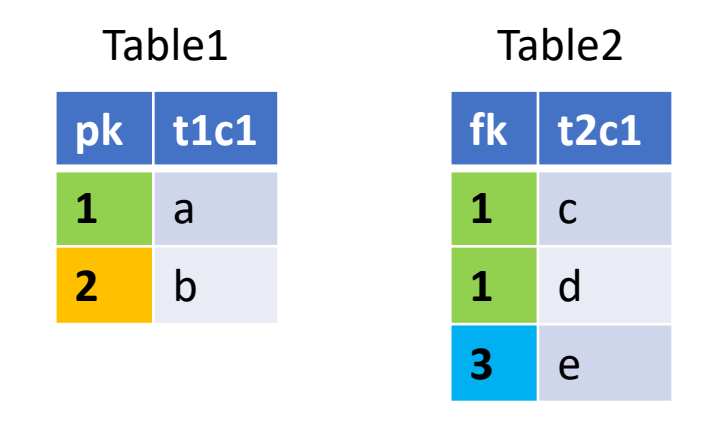

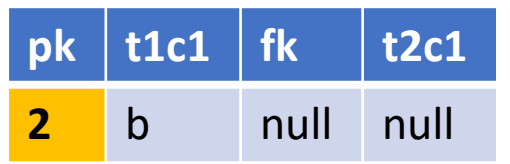

#### Learning Resources

- Online free resources
	- [Learn SQL: SQL Tutorial for Beginners](https://www.programiz.com/sql) by programiz (from Nepal)
	- [Introduction to DBs and SQL](https://www.programiz.com/sql/database-introduction) by programiz
	- [SQL tutorial](https://www.w3schools.com/sql/default.asp) by W3 School
	- [SQL for Data Analysis](https://www.udacity.com/course/sql-for-data-analysis--ud198) at Udacity
	- [Learning SQL Programming by Scott Simpson \(1h 27m\)](https://www.linkedin.com/learning/learning-sql-programming) on LinkedIn Learning
- A little book
	- SQL in 10mins a Day (5<sup>th</sup> edition) by Ben Forta

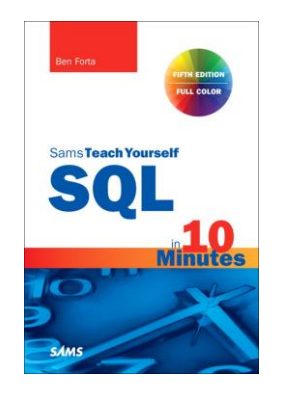

#### Appendix

- Many join operation variations
- SQL is much more…

#### Join – Right (Outer) Join\*

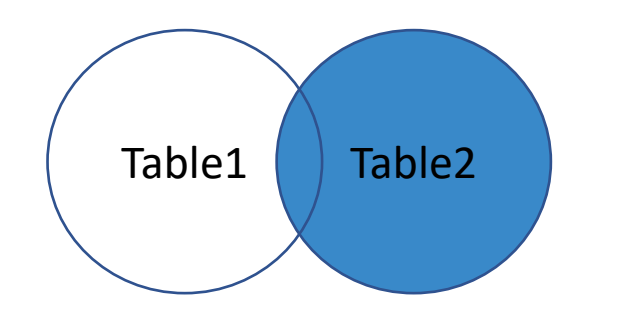

```
pk t1c1
1 a
2 b
```
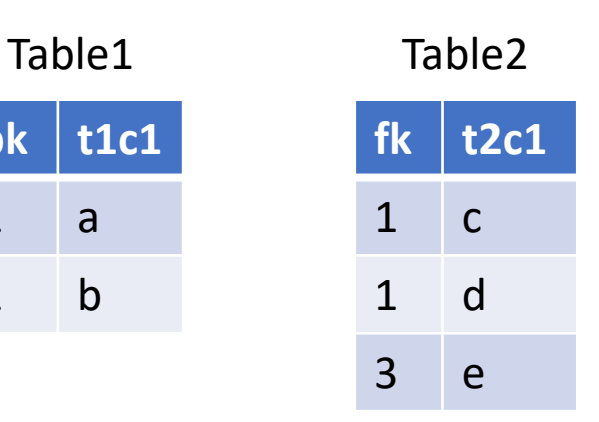

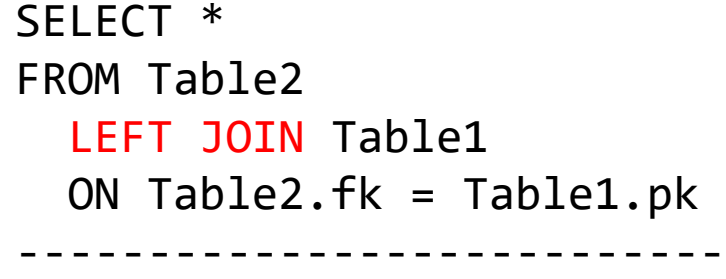

```
SELECT *
FROM Table1
  RIGHT JOIN Table2
 ON Table1.pk = Table2.fk;
```
Use LEFT JOIN if a DBMS doesn't support RIGHT JOIN keyword.

DuckDB supports RIGHT JOIN keyword.

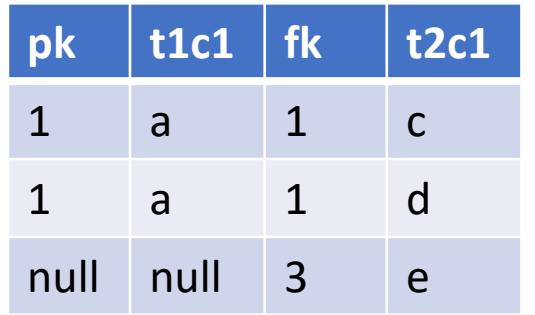

#### Join - Right (Outer) Join With Exclusion\*

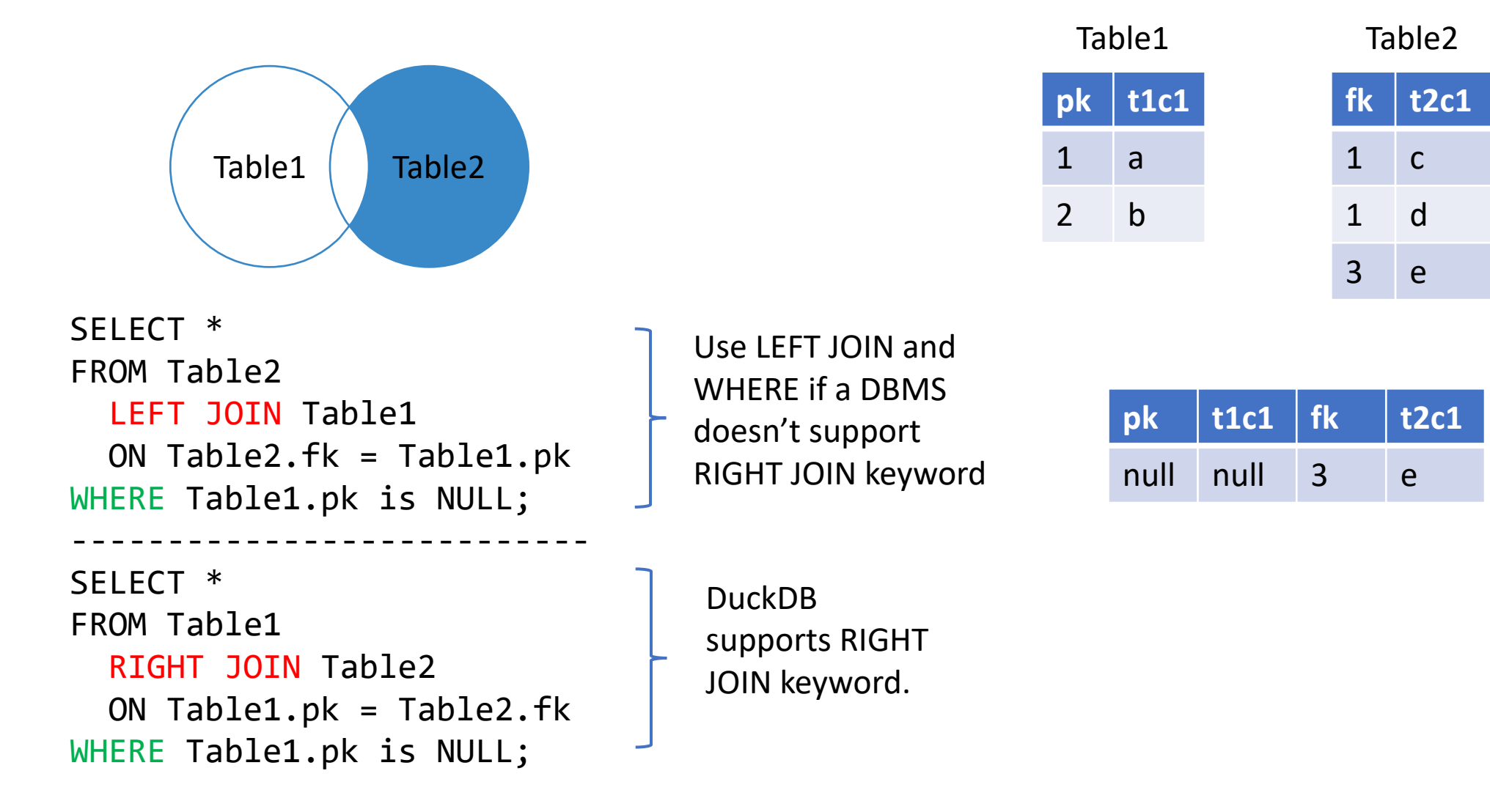

#### Join – Full (Outer) Join

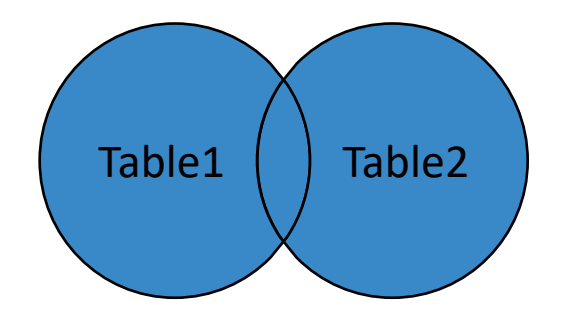

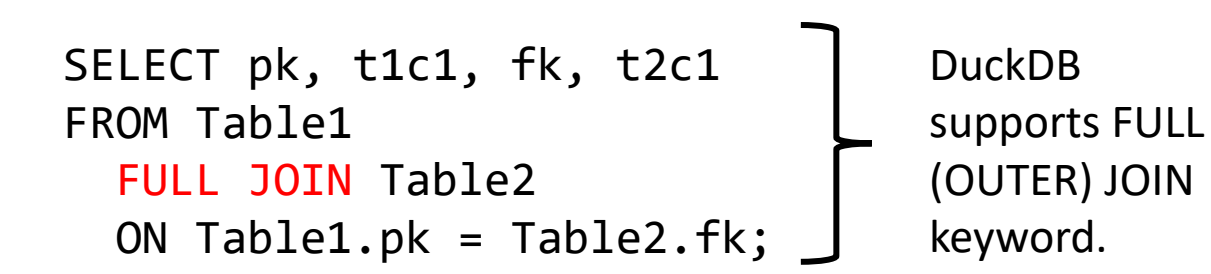

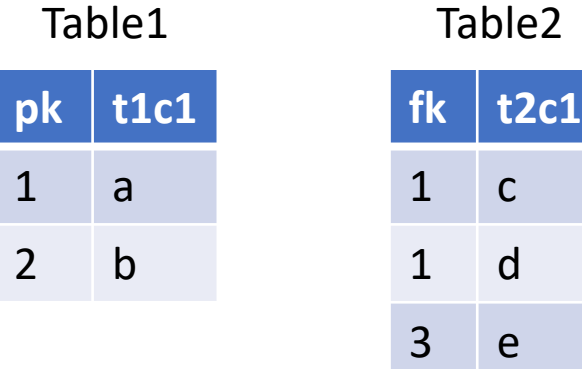

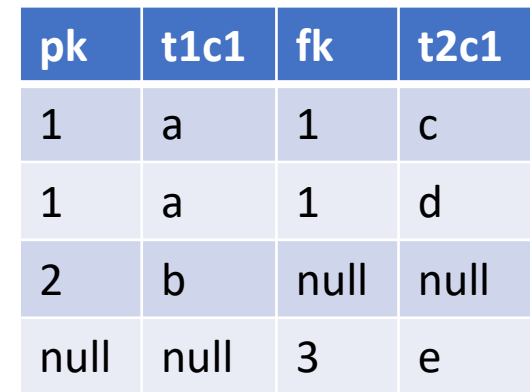

#### Join – Full (Outer) Join (using LEFT JOIN & UNION)

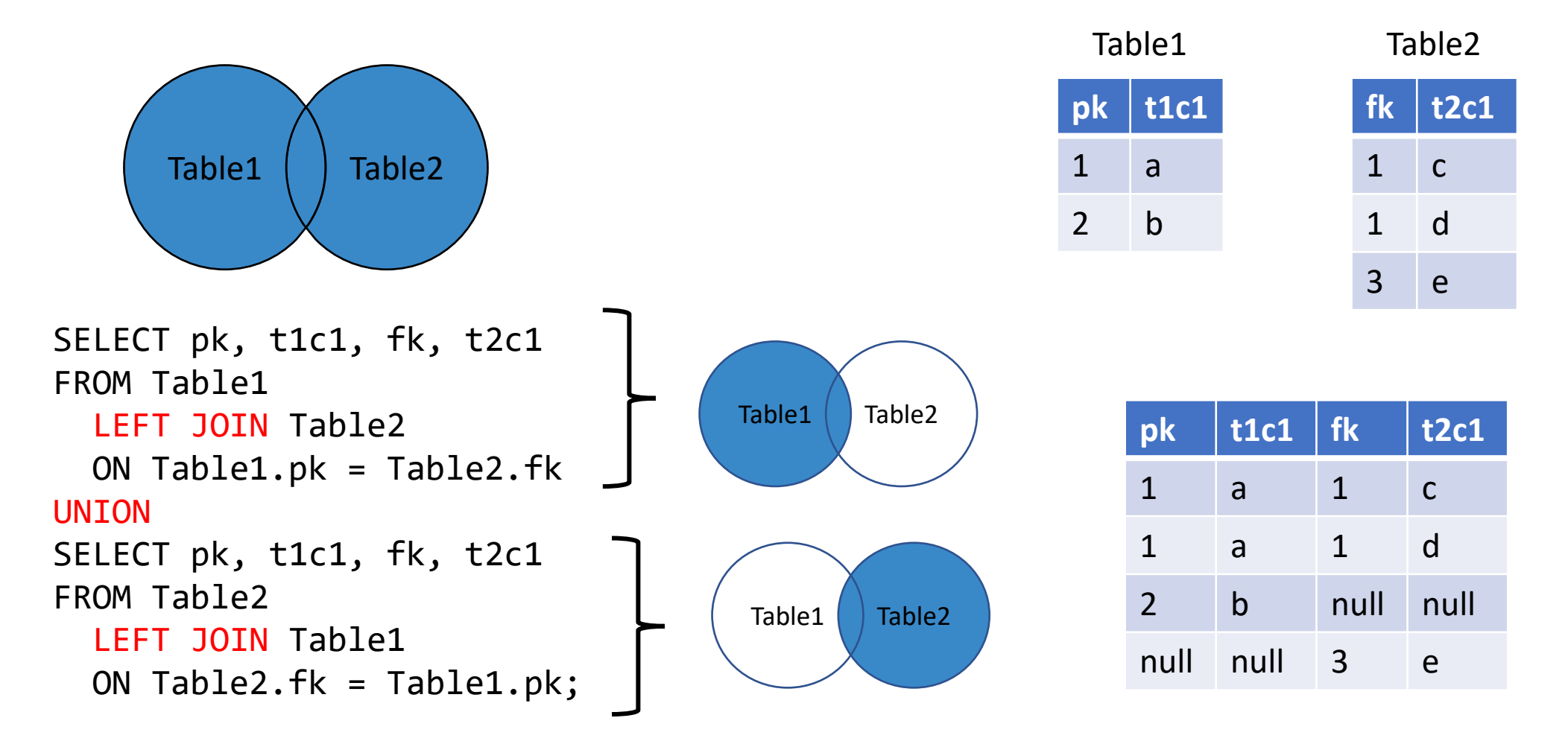

Note: Do it the above way if a DBMS doesn't support FULL (OUTER) JOIN.

#### Join – Full (Outer) Join With Exclusion\*

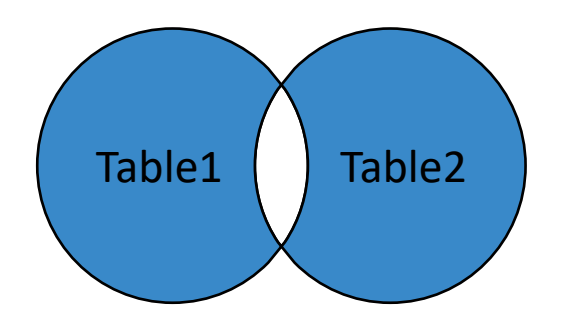

```
SELECT pk, t1c1, fk, t2c1
FROM Table1
  FULL JOIN Table2
  ON Table1.pk = Table2.fk
WHERE Table2.fk is NULL
  OR table2.fk is NULL;;
```
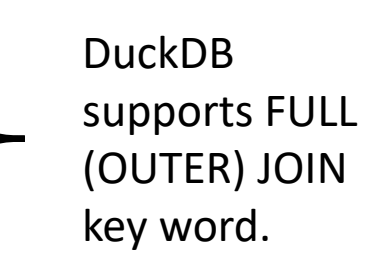

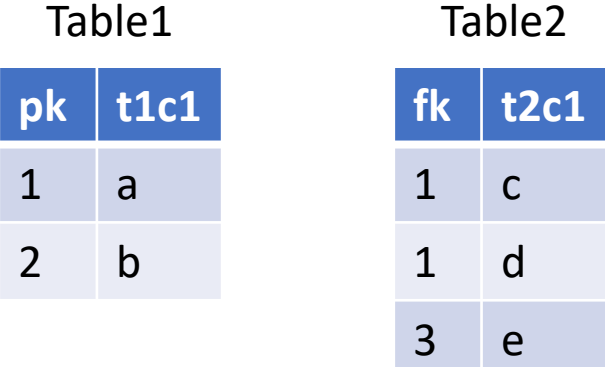

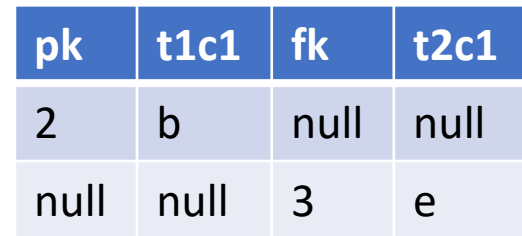

#### Join – Full (Outer) Join With Exclusion\*

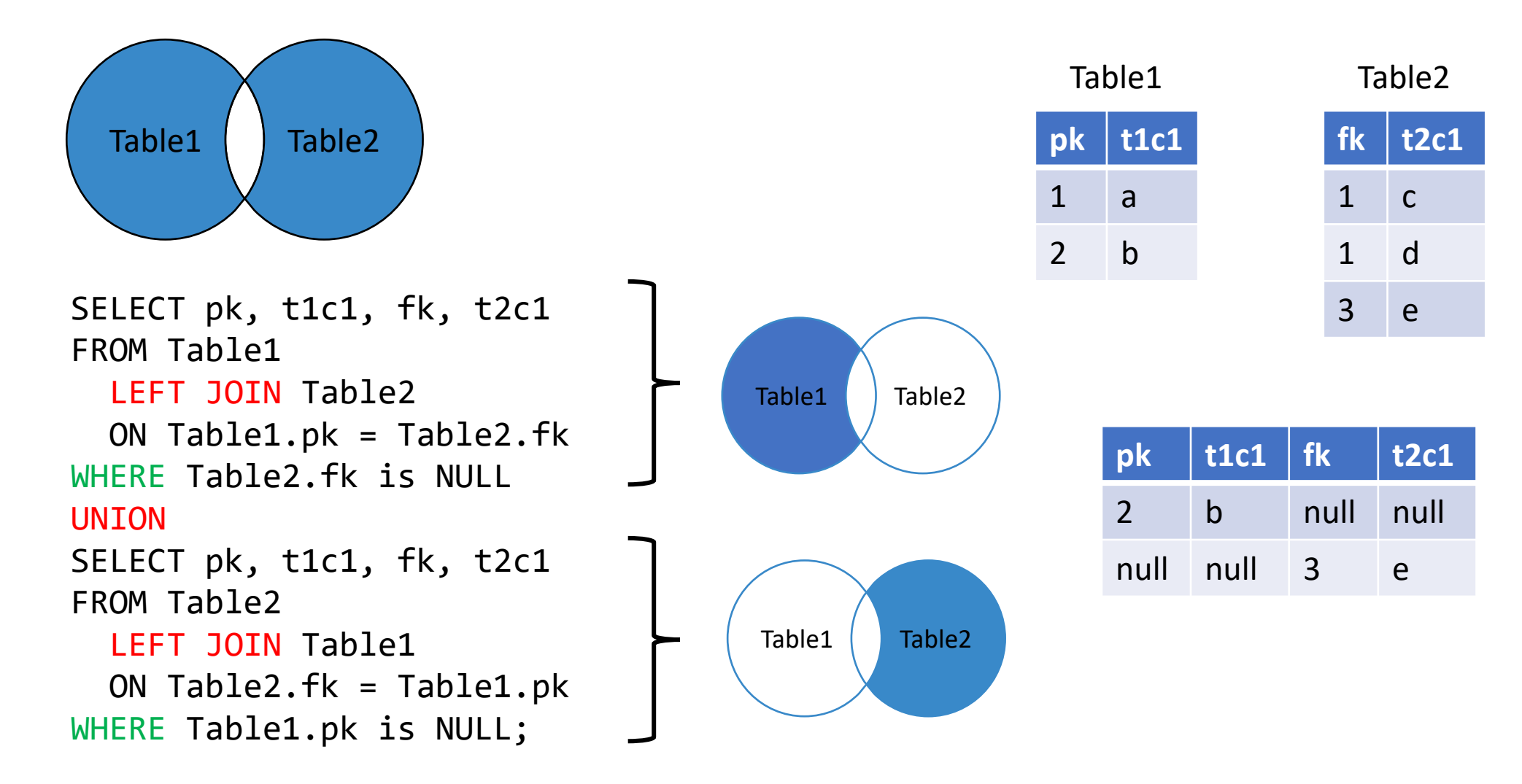

Note: Do it the above way if a DBMS doesn't support FULL (OUTER) JOIN.

#### SQL is much more - 1

- Sub-query
- CTE and temporary table
- Self-join
- CASE keyword
- UNION keyword

#### SQL is much more - 2

- Insert data (INSERT INTO…VALUES…; INSERT INTO…SELECT…FROM…)
- Update data (UPDATE…SET…WHERE…)
- Delete data (DELETE FROM…WHERE…)
- Manipulate tables (CREATE TABLE…; ALTER TABLE…; DROP TABLE…)
- Views (CREATE VIEW…AS…)

### The list goes on and on

- Stored procedures
- Functions
- Transaction processing
- Cursors (going through table row by row)
- WINDOW function
- Query optimization
- DB permissions & security

• …

Ref. A stack overflow discussion on [What is "Advanced" SQL](https://stackoverflow.com/questions/2054130/what-is-advanced-sql).